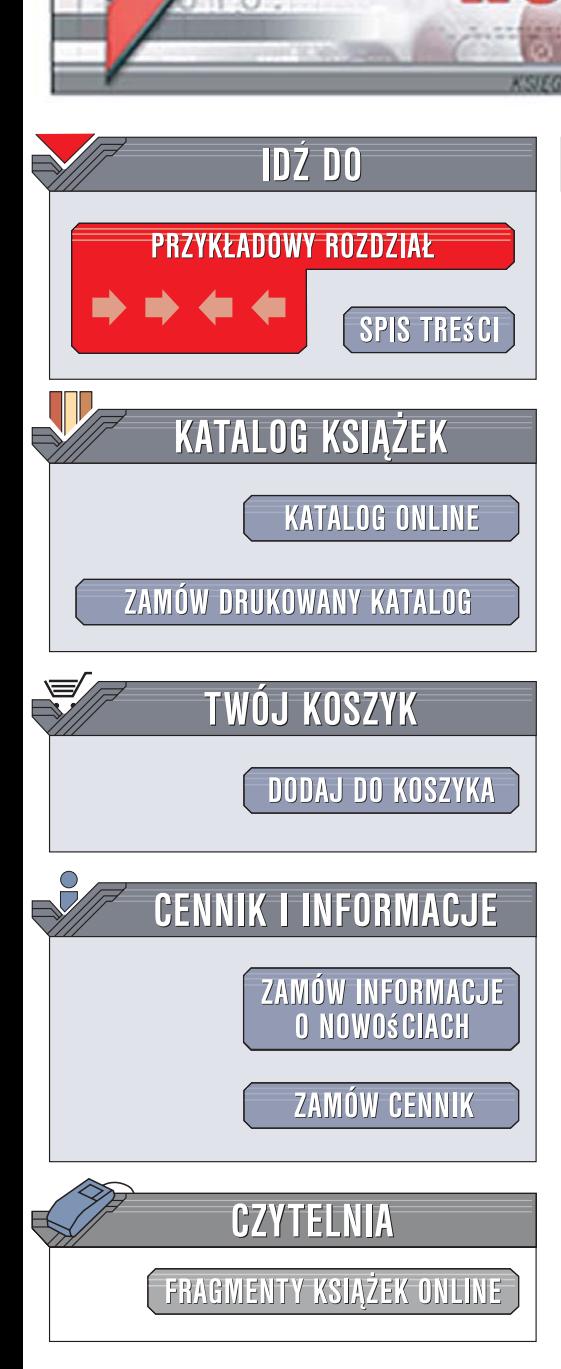

Wydawnictwo Helion ul. Kościuszki 1c 44-100 Gliwice tel. 032 230 98 63 e-mail: helion@helion.pl

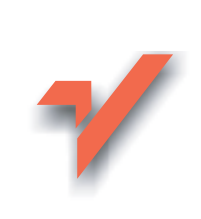

# **Windows Vista PL.** Bez kantów

Autor: Bartosz Danowski ISBN: 978-83-246-1426-4 Format: B5. stron: 360

lion.nl

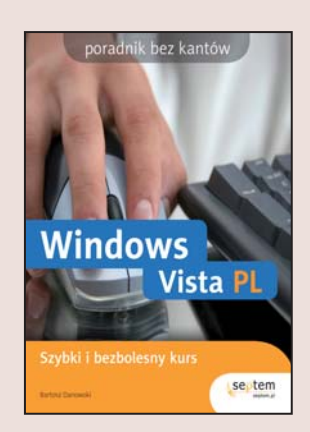

Szybki i bezbolesny kurs Windows Vista PL

- Zainstaluj samodzielnie system
- · Opanuj nowe możliwości Visty
- · Ogladaj pliki multimedialne i witryny WWW

Komputer w domu to dzisiaj już prawie konieczność. Nawet ci, którzy przez długi czas bronili sie przed inwazia tych urzadzeń, w końcu odkrywaja ich niesamowite możliwości. Korzystanie z komputera nierozerwalnie wiąże się z pracą w jego systemie operacyjnym, od którego uzależniona jest nasza efektywność. Windows Vista PL świetnie spełnia swoje zadanie! Od początku zachwyca – kolory, animacje, gadżety... Potem budzi prawdziwy podziw, gdy okazuje się, że ten system operacyjny to znacznie więcej niż tylko zegarek na pulpicie – to zestaw aplikacji naprawdę przydatnych w codziennej pracy, nauce i zabawie z komputerem.

"Windows Vista PL" to poradnik, dzieki któremu Ty również przekonasz się, jak wiele możliwości otwiera przed Toba Windows Vista! Czytając te książkę, dowiesz się, jak wybrać odpowiednią dla siebie wersję systemu i zainstalować ją na swoim komputerze. Skonfigurujesz Vistę i nauczysz się korzystać z okien, ikon oraz menu. Poznasz dołączone do systemu programy, połączysz komputer z internetem i wykorzystasz go w roli odtwarzacza filmów oraz muzyki. Przeczytasz także o zabezpieczaniu systemu przed wirusami i kontrolowaniu dostępu do plików i folderów.

- · Przeglad nowych możliwości Visty
- · Instalacja i konfiguracja systemu
- Praca z plikami i folderami
- Aplikacie dołaczone do systemu
- · Odtwarzanie plików multimedialnych
- Korzystanie z poczty elektronicznej i WWW

 $1.12 - 1.1$ 

- Drukowanie
- Ochrona przed wirusami

Poznaj niezwykłe oblicze systemu Windows Vista i korzystaj z jego możliwości!

### Spis treści

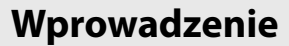

Rozdział 1.

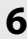

 $\overline{7}$ 

19

79

### Nowe możliwości systemu Windows Vista

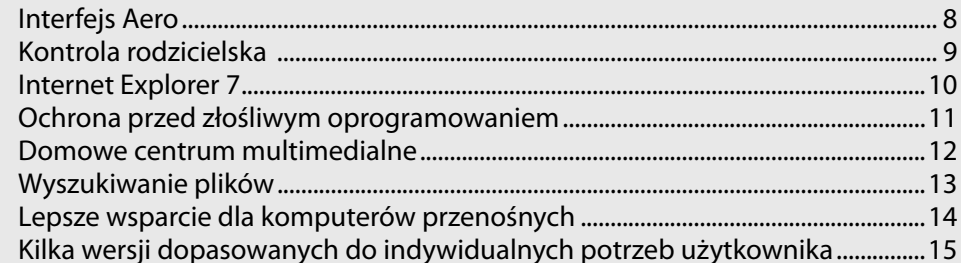

### Rozdział 2. Sposoby instalacji systemu

### Rozdział 3. Konfiguracja Windows Vista

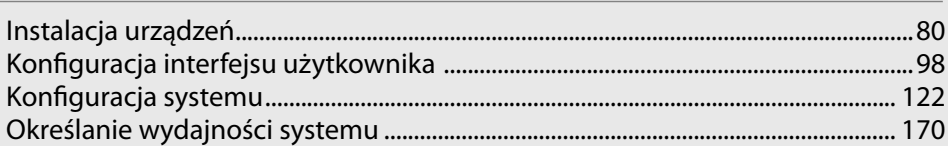

### Rozdział 4.

P

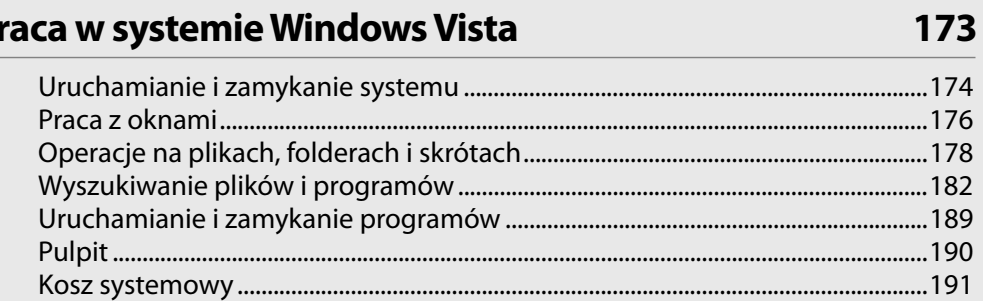

### Spis treści

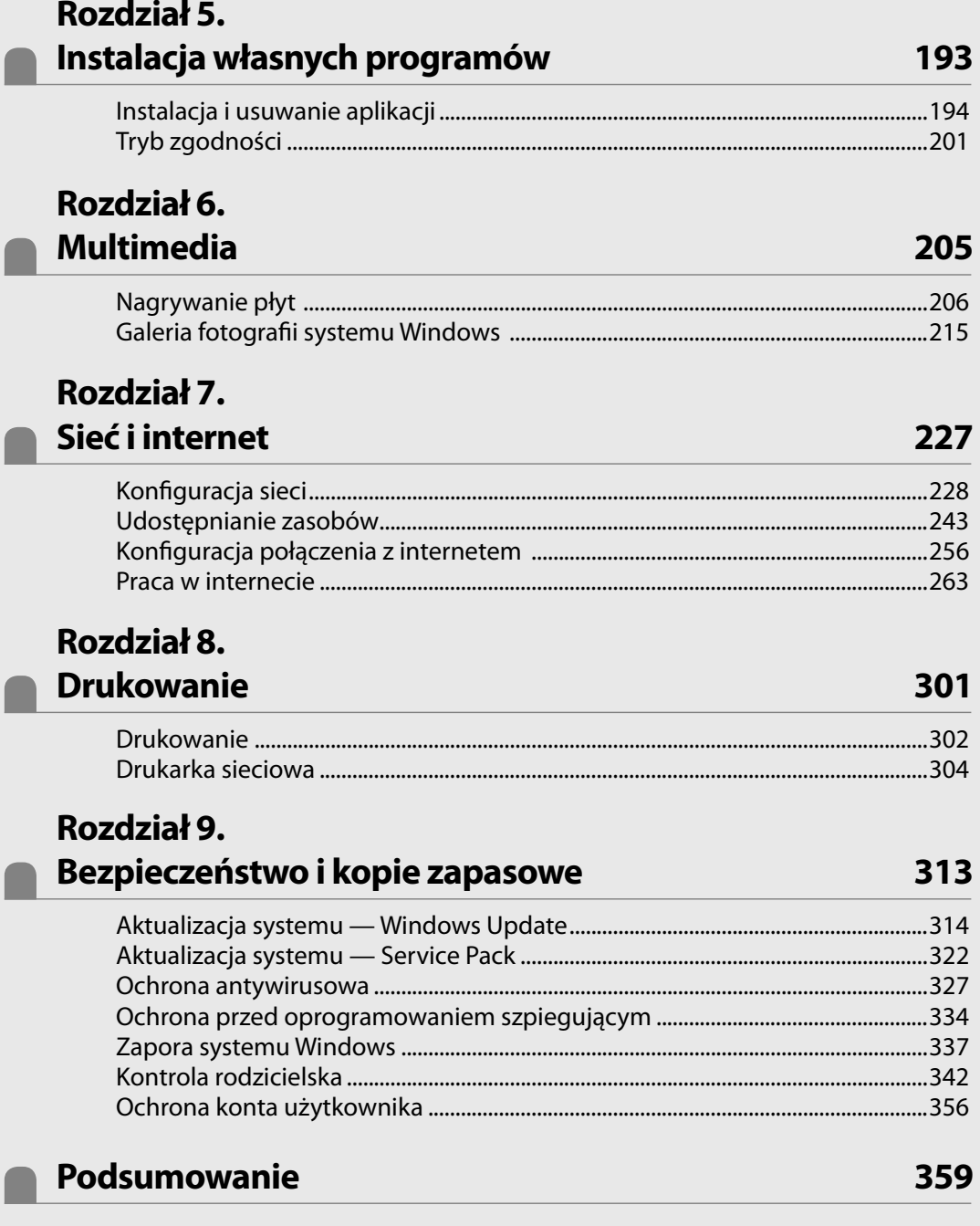

### **Spis treści**

### **Rozdział 10. Optymalizacja i monitorowanie pracy systemu FTP**

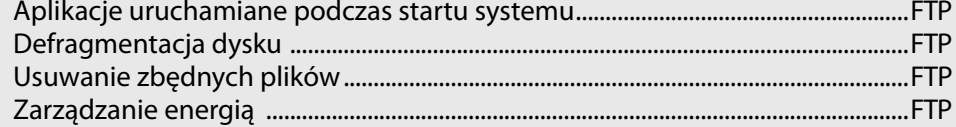

### **Rozdział 11.**

### **Dodatek**

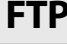

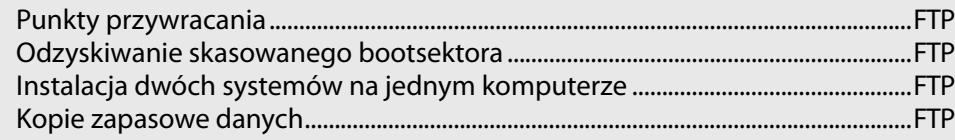

# **Nowe możliwości systemu Windows Vista**

Nowa wersja Windowsa wprowadza szereg zmian, które skupiają się głównie na poprawie bezpieczeństwa i wydajności systemu oraz usprawnieniu pracy. W dalszej części niniejszego rozdziału opisałem kilka najważniejszych zmian i nowości, które będą widoczne podczas codziennej pracy. Rozmyślnie nie zagłębiałem się w zmiany w architekturze systemu, ponieważ uznałem, że te elementy nie zainteresują początkujących czytelników książki.

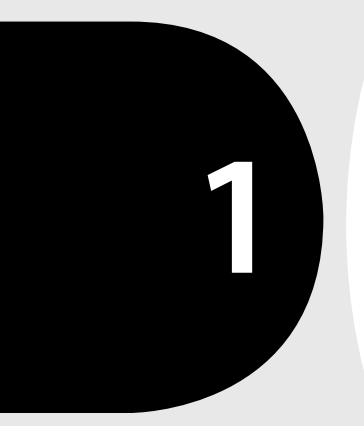

# Interfejs Aero

Nowy interfejs to pierwsza zmiana, jaką dostrzeże każdy użytkownik systemu Windows Vista. Okienka zyskały piękne i kolorowe "szaty", które znajdą zarówno zagorzałych zwolenników, jak i przeciwników. *Aero Glass* — tak brzmi pełna nazwa nowego wyglądu Windowsa — oferuje przezroczystości, cieniowanie, miniatury okien widoczne na pasku *Start* (rysunek 1.1), funkcję *Flip3D* (rysunek 1.2) oraz animacje podczas minimalizacji lub otwierania okien.

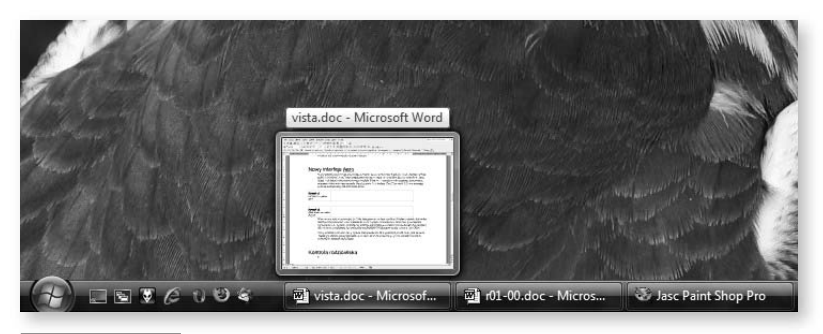

**Rysunek 1.1.** Miniatury na pasku Start

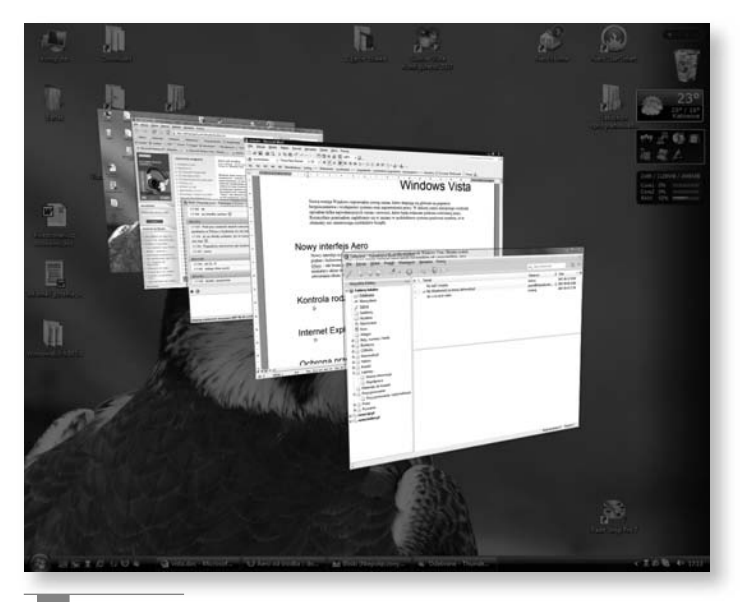

#### **Rysunek 1.2.**

Efekt działania funkcji Flip3D

Warto w tym miejscu zauważyć, że Vista jako pierwszy system z rodziny Windows oferuje skalowalny interfejs, który automatycznie dopasowuje się do wydajności komputera. Jeżeli nasz pecet spełnia wymagania, to do dyspozycji dostajemy interfejs Aero Glass, natomiast w przypadku gdy dysponujemy zbyt wolnym komputerem, automatycznie uruchamiana jest okrojona wersja o nazwie *Aero Basic*.

Nowy interfejs to również nowy wymiar funkcjonalności. Szereg mniejszych lub większych zmian w znaczącym stopniu usprawnia pracę i powoduje, że wiele czynności jest po prostu łatwiejszych do wykonania i bardziej intuicyjnych.

Zmiany na lepsze pociągają za sobą również większe wymagania. Vista jako pierwszy z systemów z rodziny Windows wykorzystuje możliwości akceleratorów graficznych i korzysta z funkcji, które do tej pory były zarezerwowane dla gier. Dokładniej mówiąc, wysokie wymagania sprzętowe stawia przed komputerem nowy interfejs Aero Glass.

### Kontrola rodzicielska

Internet jest wiecznie żywy i ciągle się rozwija. Otwarta struktura oraz fałszywe poczucie bezkarności i anonimowości powodują, że w sieci poza pożytecznymi zjawiskami możemy napotkać również patologie i zagrożenia. Mam tutaj na myśli różnego rodzaju oszustwa, piractwo, pornografię, pedofilię, sekty czy cyberprzemoc. Innymi słowy, internet jest odbiciem rzeczywistości, która nas otacza, i występują w nim podobne zagrożenia, przed którymi należy się bronić.

Vista jako pierwszy system z rodziny Windows został wyposażony przez producenta w rozbudowane mechanizmy *kontroli rodzicielskiej* (rysunek 1.3). Musisz wiedzieć, że Vista pozwala filtrować treści przeglądanych stron, ograniczać pobieranie plików, korzystać z rankingów określających ograniczenia wiekowe dla różnych gier oraz kontrolować czas spędzany przy komputerze przez dziecko.

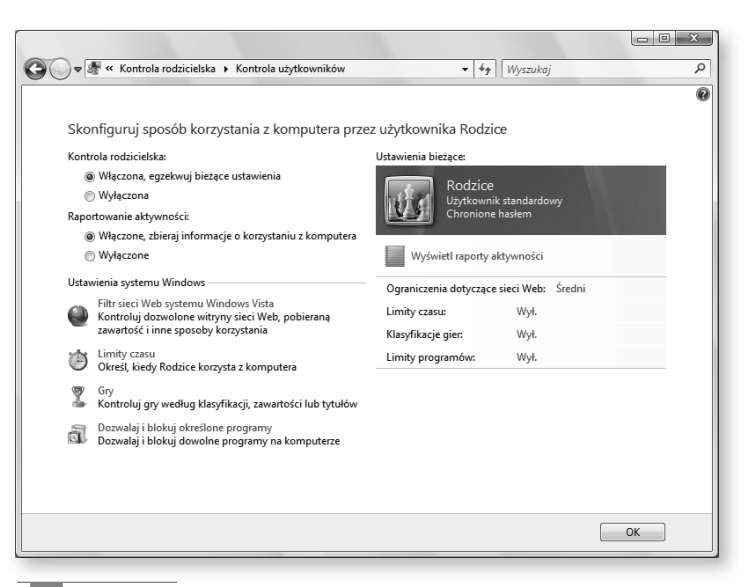

#### **Rysunek 1.3.**

Mechanizm kontroli rodzicielskiej wbudowany w system Windows Vista doskonale spełnia swoją rolę

### Internet Explorer 7

Przez wiele lat firma Microsoft nie rozwijała swojej przeglądarki stron WWW, uznając, że w tym temacie nie można zrobić już nic więcej. Ogromna popularność konkurencyjnych przeglądarek (Opera oraz Mozilla Firefox) pokazała jednak, że Microsoft się mylił, a za swoje błędy zapłacił utratą kilkudziesięciu procent udziałów w rynku przeglądarek. Wraz z pojawieniem się Visty postanowiono powalczyć o użytkowników, którzy uciekli do konkurencji, i udostępniono nową przeglądarkę *Internet Explorer 7*. Najważniejsze zmiany, z jakimi się spotkamy, zostały wymienione przeze mnie poniżej:

- nowy interfejs przeglądarki (rysunek 1.4),
- możliwość przeglądania stron w kartach,
- wbudowany czytnik kanałów RSS,
- wyszukiwarka wbudowana w okno przeglądarki,
- zmiana sposobu zarządzania adresami ulubionych stron,
- poprawa zgodności ze standardami W3C,
- poprawa bezpieczeństwa:

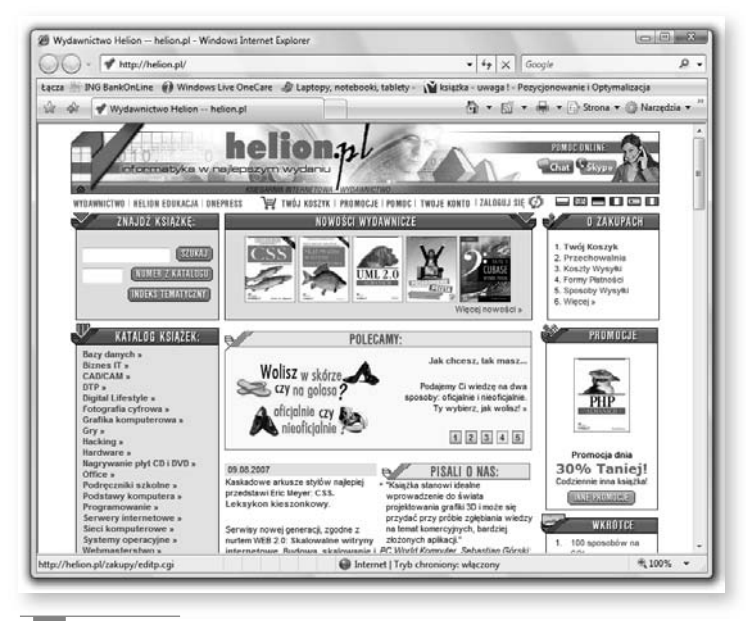

#### **Rysunek 1.4.**

Nowy wygląd okna przeglądarki

- filtr antyphishingowy,
- lepsza obsługa cyfrowych podpisów,
- domyślnie włączone i lepsze szyfrowanie TLS,
- usprawnione zarządzanie dodatkami i kontrolkami ActiveX,
- blokowanie wyskakujących okienek,
- lepsza ochrona prywatności.

# Ochrona przed złośliwym oprogramowaniem

Wirusy komputerowe to zaledwie mała część zagrożeń, jakie czyhają na nas podczas codziennego użytkowania komputera. Musisz wiedzieć, że poza wirusami niemal w każdej chwili jesteś narażony na ataki szpiegującego i złośliwego oprogramowania, które ma na celu wykradanie danych, wyświetlanie niechcianych reklam czy też utrudnianie pracy. Niebezpieczeństwo mogą nieść ze sobą z pozoru niewinnie wyglądające strony WWW czy też darmowe i legalne oprogramowanie pobierane z sieci.

Problem szpiegującego i złośliwego oprogramowania to kolejna z rzeczy, która została dostrzeżona przez firmę Microsoft i rozwiązana w najnowszej wersji systemu Windows Vista. Dokładniej mówiąc, Vista została wyposażona w oprogramowanie *Windows Defender* (rysunek 1.5), które analizuje i w razie potrzeby blokuje oraz usuwa niebezpieczne programy. Rozwiązanie to w połączeniu z *Ochroną konta użytkownika* wpływa na znaczący wzrost bezpieczeństwa.

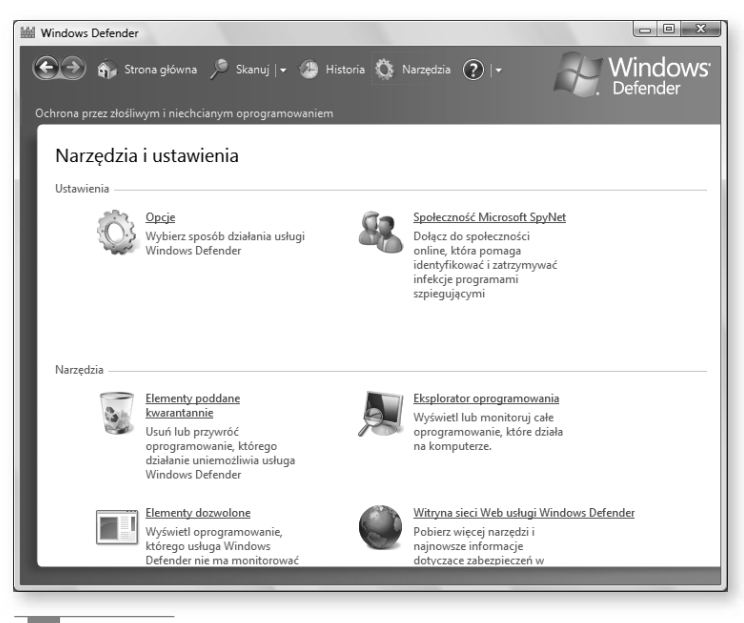

#### **Rysunek 1.5.**

Windows Defender to kolejna zmiana pozytywnie wpływająca na bezpieczeństwo systemu Windows Vista

### Domowe centrum multimedialne

Windows Vista to nie tylko bezpieczniejszy, bardziej intuicyjny i wydajniejszy system operacyjny, ale również bardzo rozbudowane narzędzie do zarządzania multimediami. Bezpośrednio na instalacyjnej płycie DVD znajdziesz narzędzie *Media Center* służące do przygotowywania i nagrywania płyt CD/DVD, zarządzania zdjęciami i multimediami, pozwalające przekształcić komputer w domowe centrum multimedialne (rysunek 1.6). Dzięki wygodnemu programowi za pomocą pilota możemy zarządzać zdjęciami, muzyką, filmami oraz sygnałem telewizyjnym i radiowym.

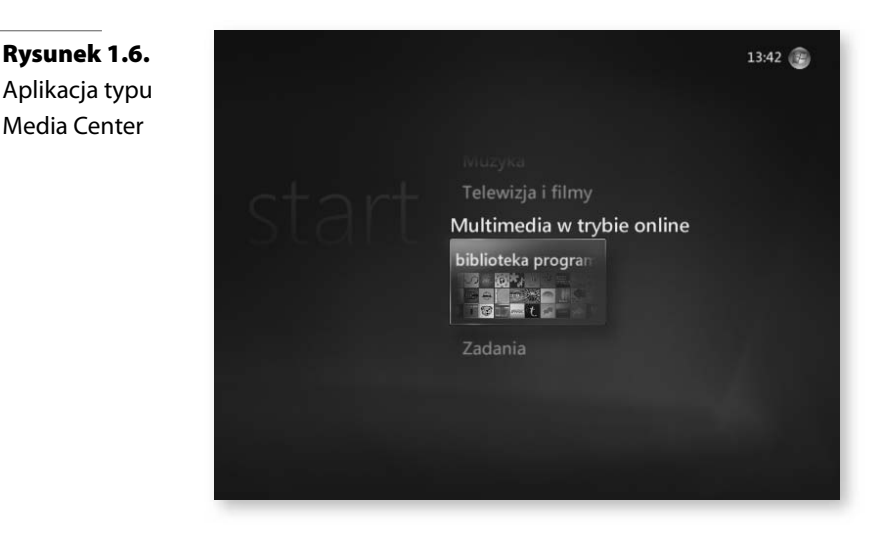

# Wyszukiwanie plików

Autorzy Visty stworzyli zupełnie nowy sposób wyszukiwania programów oraz plików. Pole wyszukiwarki stało się integralną częścią menu *Start* (rysunek 1.7), a pierwsze wyniki pojawiają się wraz z wpisywaniem pierwszych liter zapytania. Należy również wspomnieć o tym, że wyniki wyszukiwania możemy zapisać na dysku w postaci skrótu, dzięki czemu błyskawicznie można do nich wrócić. Prawdę mówiąc, wyszukiwanie oferowane przez Windows Vista zwalnia nas z konieczności mozolnego porządkowania zawartości dysku, dzielenia go na partycje czy też segregowania plików w odpowiednich katalogach. Dzisiaj bez obaw możemy trzymać wszystkie dane na jednym dużym dysku i spokojnie je kontrolować. Oczywiście takie podejście do przechowywania danych nie rozwiązuje problemu ich bezpieczeństwa i tworzenia kopii.

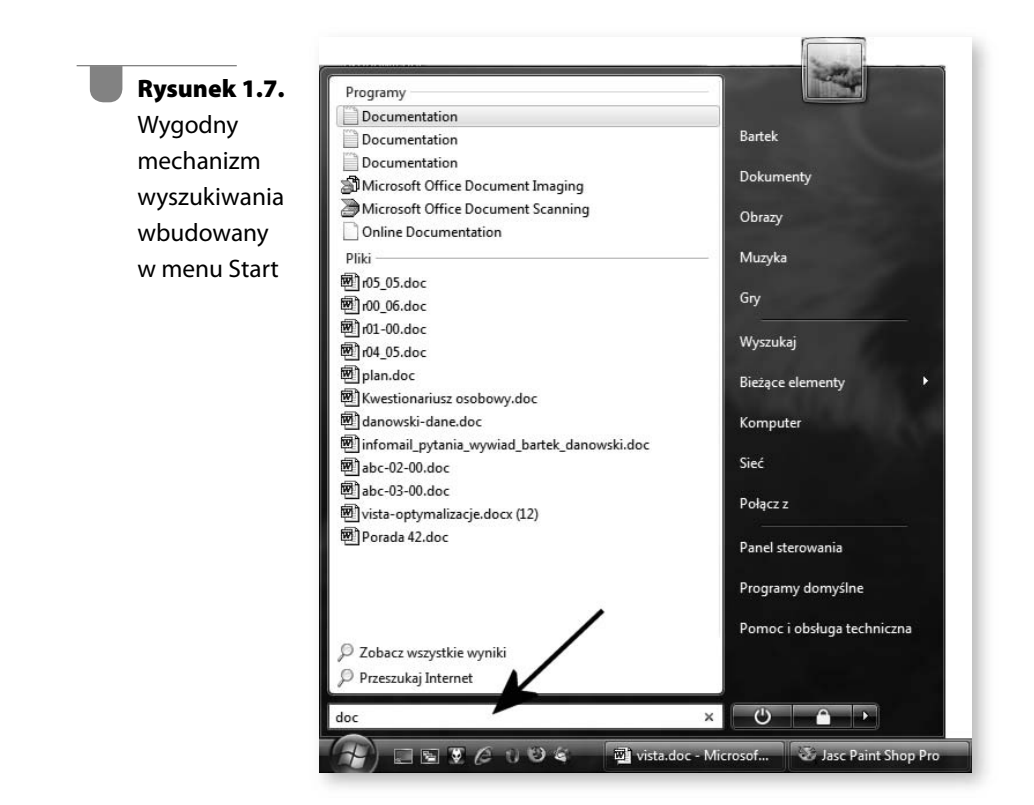

# Lepsze wsparcie dla komputerów przenośnych

Nowy Windows został wyposażony w lepsze zarządzanie energią oraz narzędzia do wygodnej synchronizacji danych pomiędzy komputerami. Dzięki temu użytkownicy notebooków mogą jeszcze lepiej wykorzystywać możliwości drzemiące w ich mobilnych komputerach.

# Kilka wersji dopasowanych do indywidualnych potrzeb użytkownika

W przypadku Windowsa XP sprawa była prosta: w sprzedaży dostępne były dwie wersje — *Windows XP Home* oraz *Windows XP Professional*. Pod koniec ukazały się jeszcze te same wersje oznaczone za pomocą dodatkowej litery *N*. Różnica polegała na tym, że oba systemy zostały pozbawione odtwarzacza Windows Media Player.

Nowa wersja okienek już na wstępie może przyprawić o zawrót głowy. W sklepach możemy spotkać aż cztery różne wersje plus systemy oznaczone dodatkowo za pomocą litery *N*, które nie posiadają odtwarzacza Windows Media Player. Poniżej zamieściłem pełną listę wszystkich dostępnych na naszym rynku wersji wraz ze skróconym opisem każdej z nich.

- *Windows Vista Home Basic* podstawowa wersja systemu przeznaczona dla użytkowników domowych, którzy nie potrzebują zaawansowanych funkcji multimedialnych.
- *Windows Vista Home Basic N* jedyna różnica względem wersji Windows Vista Home Basic dotyczy tego, że system nie zawiera odtwarzacza Windows Media Player.
- *Windows Vista Home Premium* poza funkcjonalnością wersji Basic użytkownicy dostaną do dyspozycji zaawansowane rozwiązania, wśród których znajdują się m.in. wsparcie dla HDTV czy narzędzia do authoringu DVD.
- *Windows Vista Business* ta wersja systemu przeznaczona jest dla użytkowników biznesowych. Wśród dostępnych rozwiązań znajduje się m.in. możliwość pracy w domenie Windows Server (rozwiązanie to nie jest dostępne w wersjach Home) oraz serwer IIS. Wersja *Business* nie jest wyposażona w szereg rozwiązań multimedialnych (authoring płyt DVD, oprogramowanie Media Center itd.).
- *Windows Vista Business N* jedyna różnica względem wersji Windows Vista Business dotyczy tego, że system nie zawiera odtwarzacza Windows Media Player.

• *Windows Vista Ultimate* — najbardziej rozbudowana wersja systemu. Łączy w sobie wszystkie możliwości oferowane przez wersje Home oraz Business.

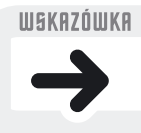

Możesz spotkać się jeszcze z wersjami MS Windows Vista Starter i MS Windows Vista Enterprise. Pierwszy z systemów to bardzo okrojona wersja, która trafi do krajów rozwijających się. Natomiast drugi to rozwiązanie dla dużych przedsiębiorstw, które nie jest dostępne w sprzedaży detalicznej.

W tabeli 1.1 zamieściłem dokładniejszy wykaz różnic pomiędzy poszczególnymi wersjami systemu Windows Vista.

#### **Tabela 1.1. Zestawienie najważniejszych różnic pomiędzy poszczególnymi wersjami MS Windows Vista**

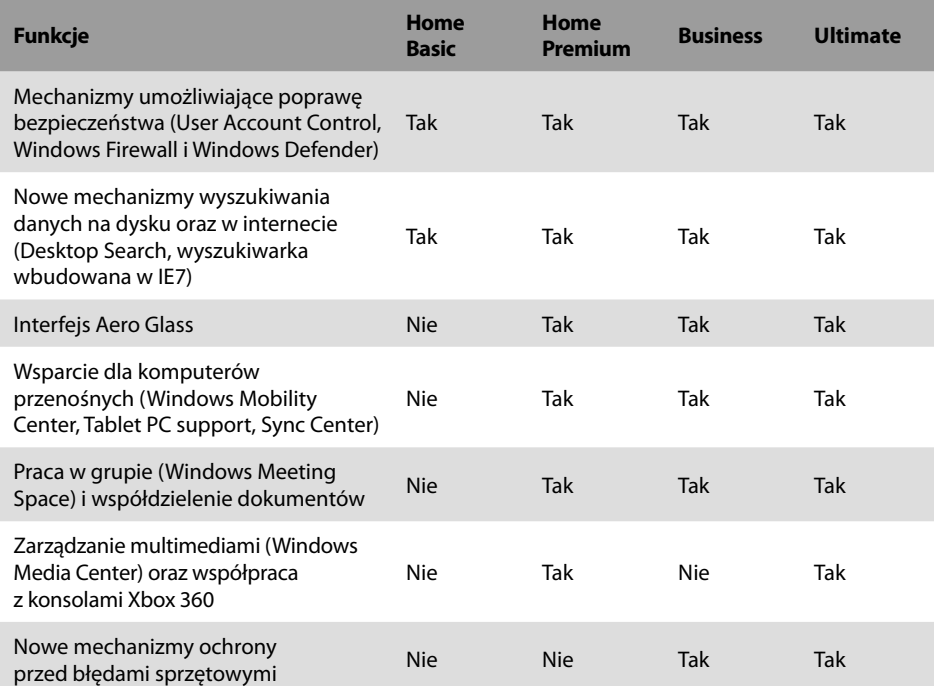

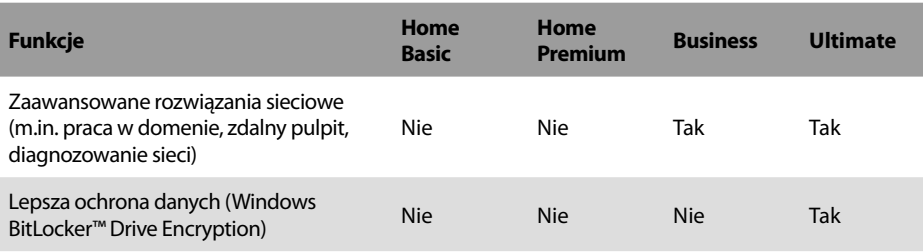

W dalszej części książki znajdziesz opis najpełniejszej wersji systemu — Windows Vista Ultimate. Dzięki temu książka będzie przydatna dla użytkowników wszystkich wersji Visty. Innymi słowy, jeżeli posiadasz inną Vistę niż opisana przeze mnie, to po prostu nie znajdziesz w niej niektórych z prezentowanych elementów, natomiast sama obsługa systemu będzie wyglądać tak samo.

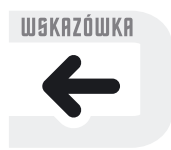